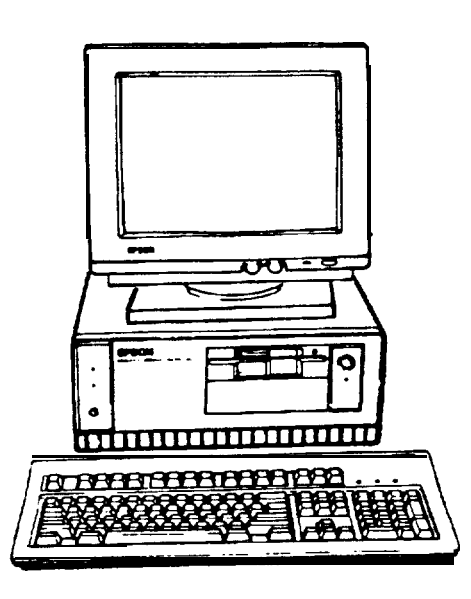

# Computer Specifications

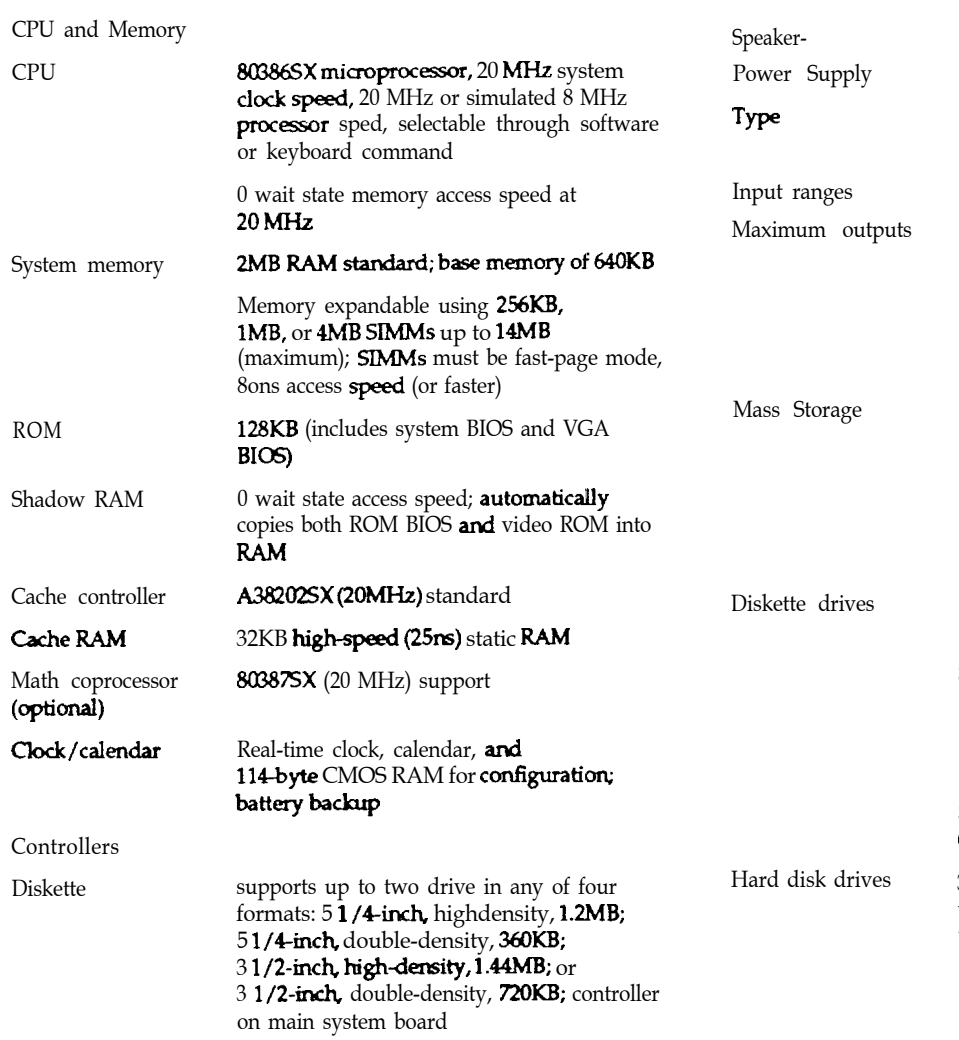

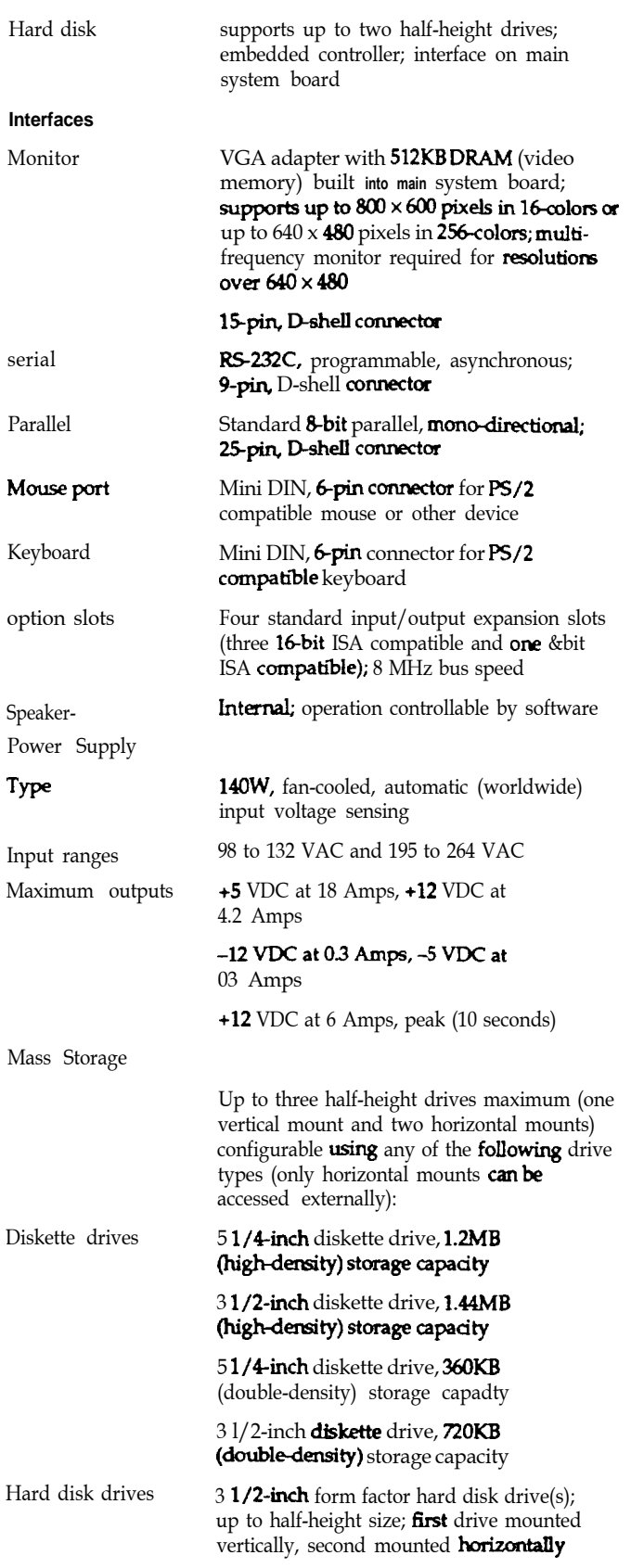

## EQUITY 386SX/20 PLUS

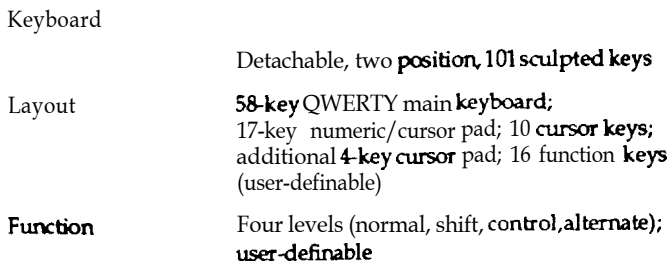

**Environmental Requirements** 

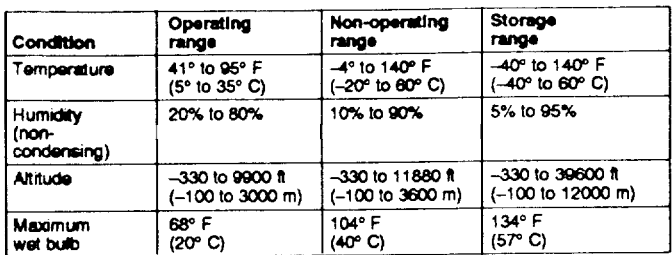

## Physical Characteristics

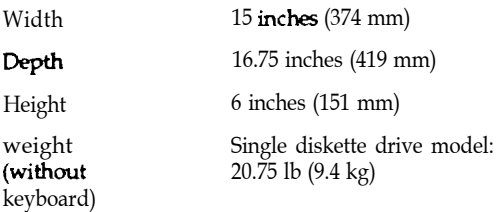

## Connector Pin Assignments

Parallel Port Connector (CN5)

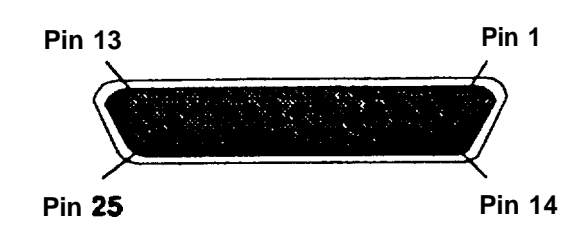

## Parallel Port Connector Pin Assignments

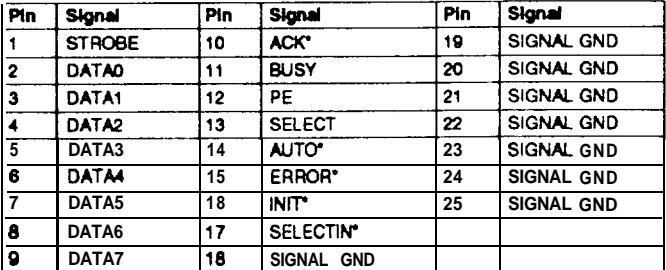

\*Active Low Logic

Serial Port Connector (CN4)

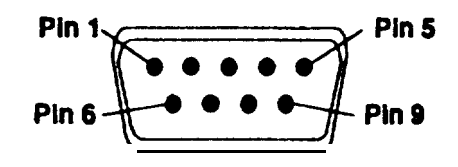

## Serial Port Connector Pin Assignments

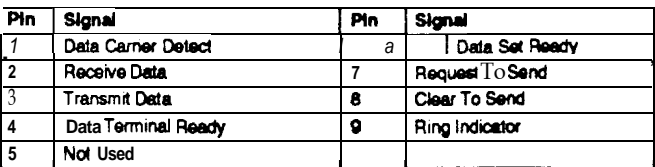

Keyboard and Mouse Connector

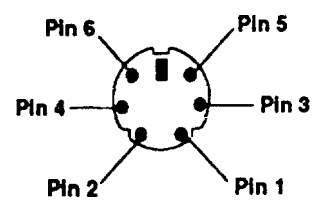

Although the keyboard and mouse connectors are physically identical, they cannot be used interchangeably.

## Keyboard Connector Pin Assignments

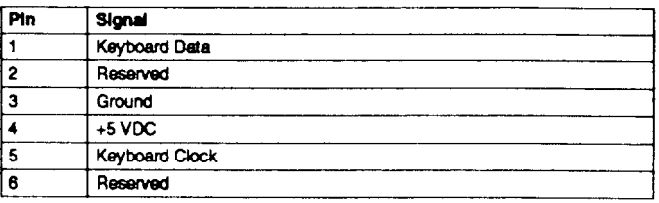

## Mouse Connector Pin Assignments

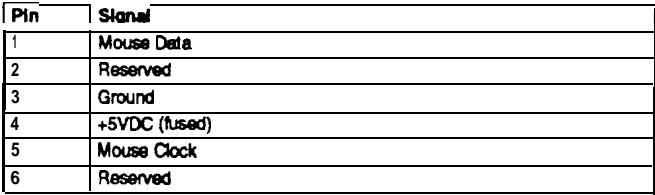

VGA Connector (CN-3)

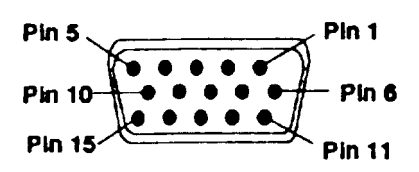

VGA Connector Pin Assignments

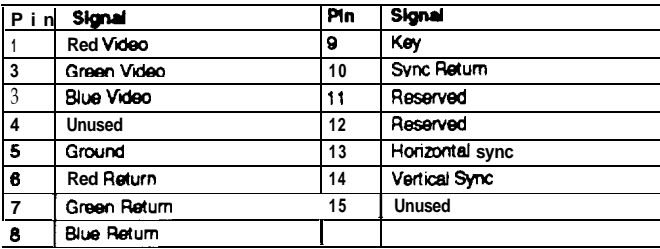

### Hardware Interrupts

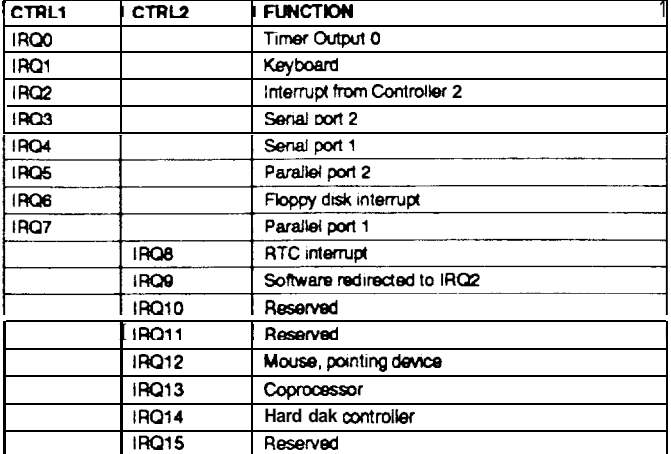

## Jumper Settings

The illustration Wow shows the locations of the jumpers on<br>  ${\bf the}$  main system board.

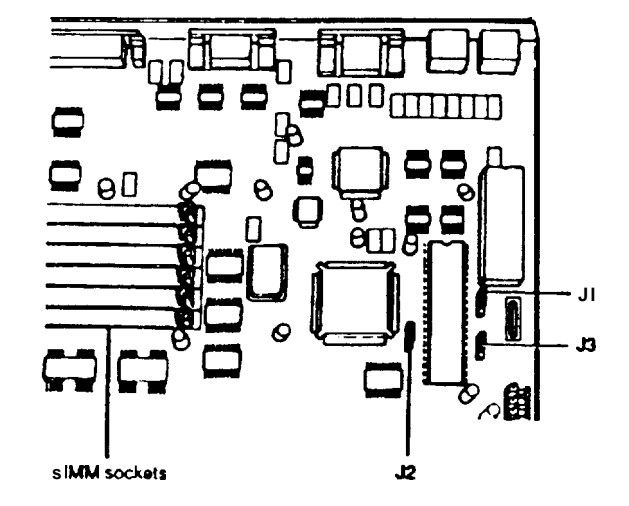

System Board Jumper Settings

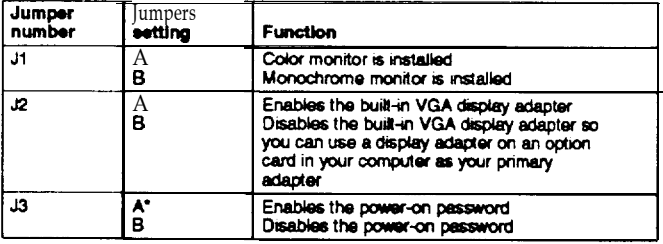

• Factory settings

#### **SIMM** Installation

The sockets are labelled as shown below.

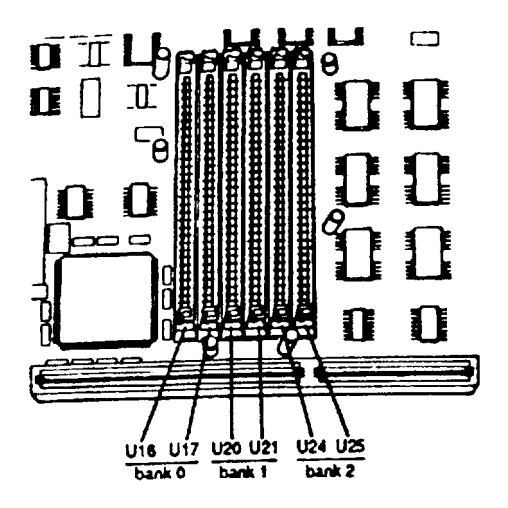

If an option card is blocking access to the SIMM sockets, remove the option card(s).

Hold the SIMM so the component side is facing the computer s back panel and the metal connector pins are facing down.

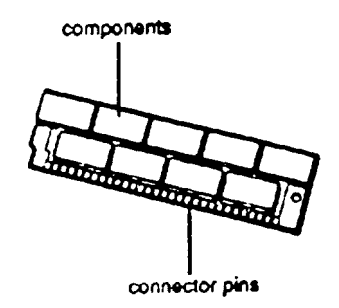

Installing Memory Modules

There are six SIMM sockets on the main system board organized in three banks consisting of two sockets each Each socket can contain one SIMM.

You must fill the sockets in any bank you use with the same type of SIMM. The type of SIMMs you can install are 256KB, 1MB, or 4MB.

You can install SIMMs for a total of 12MB of additional memory, which brings your system total to 14MB of on-board memory. To install the maximum amount of on-board memory, you would install the following SIMMs in the three banks:

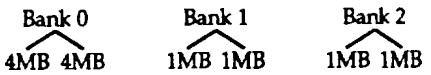

The following is another example of an additional memory configuration

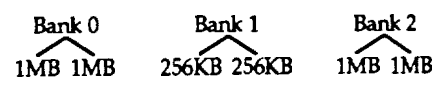

This configuration adds 4MB plus 512KB for a total GMB plus 512KB of on-board memory.

### Note:

When installing SIMMs, the only constraint is that you must install the same type of SIMM in both slots of a bank.

## **DMA** Channels

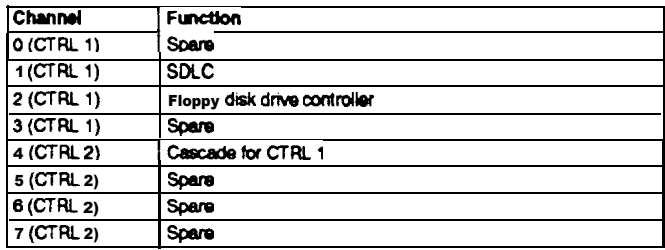

## Hard Disk Drive Types

The following table lists the types of hard disk drives you can use in your computer. Check this tile and the documentation supplied with your hard disk to find the correct number for the type of hard disk drive(s) installed in your computer. You need to enter this number when you set the hard disk drive configuration in the Setup program.

Hard disk drive types

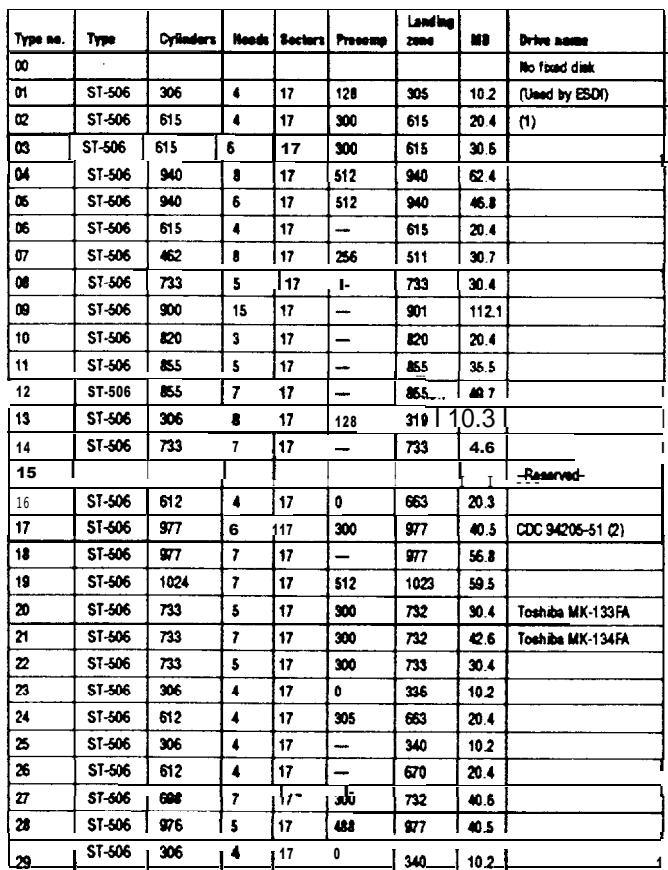

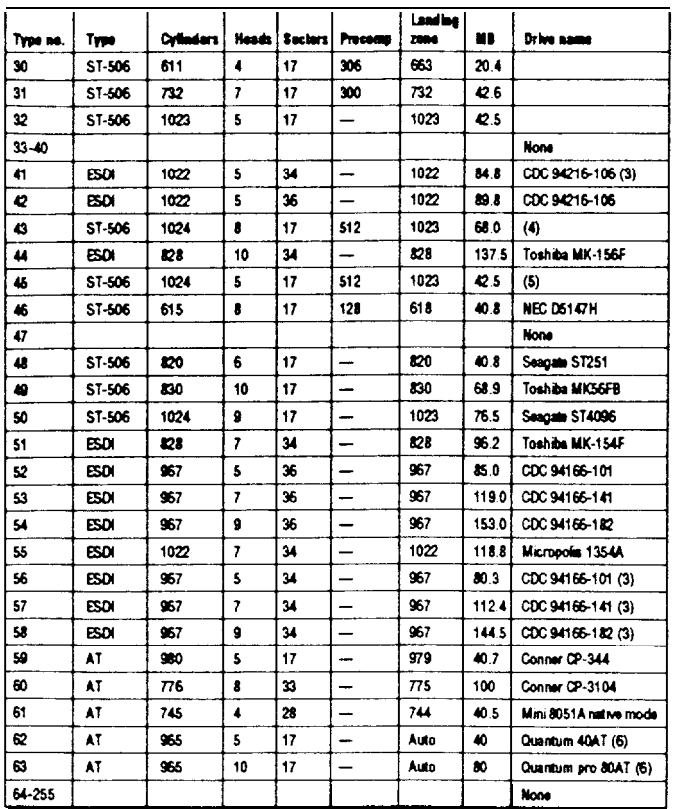

### Notes:

- 1. Miniscribe 8425F, Seagate ST125
- 2. Conner CP-3044 or Miniscribe 8051A can be used as type 17
- 3. For Western Digital ESDI HDC or Drive Maker default setting
- 4. Micropolis 1325, Ataal 3085, Lanstor Lan64, Maxtor XT1085, Newbury NDR1085
- 5. Micropolis 1323A, Miniscribe 3035, Microscience HHlQ50, Seagate sr463
- 6. **The landing zone value is 964**
- 7. The factory-installed hard disk drive type for the Equity 386SX/20 PLUS is **number** 60 (100MB).

# Hard disk drive types (continued) **Installation** / Support Tips

### Power

The Equity 386SX/20 PLUS has a power supply that is switchable between 115V, for USA and Canadian use, and 230V, for use in other countries. There is no manual  $switch$ , as the power supply is autosensing.

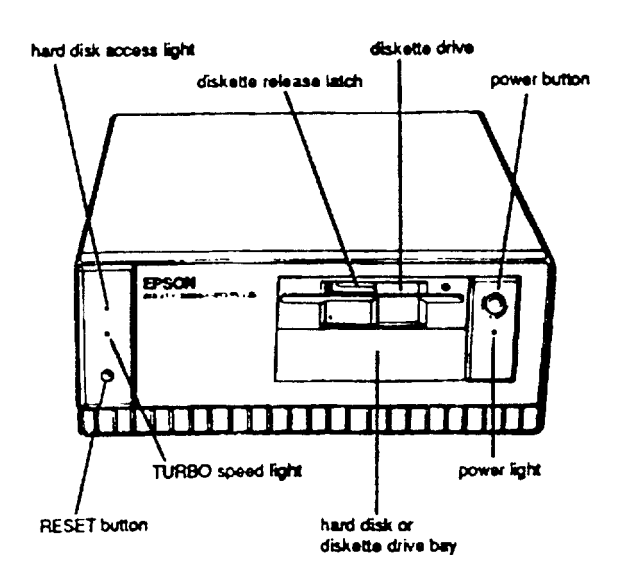

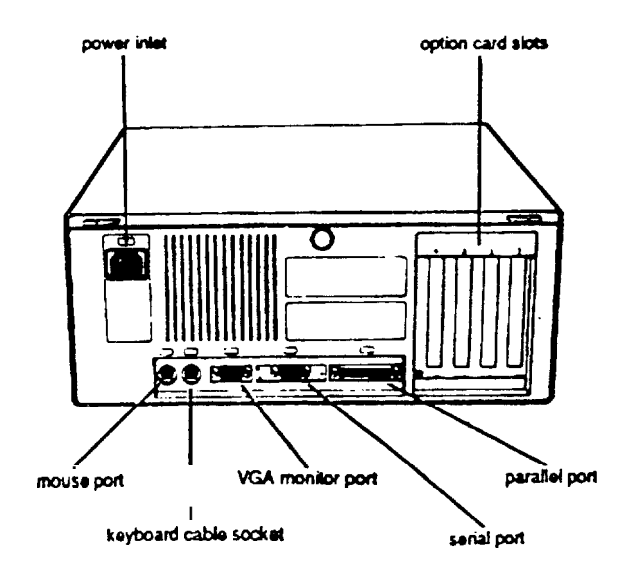

Mouse and Keyboard

When attaching the mouse and keyboard connectors, be careful to attach them to the proper connectors. Although they are physically identical, they are not interchangeable.

Installing Floppy Disk Drives

- When installing a floppy disk drive as drive B, remember to set the drive select jumper to the second position and attach the pass-through connector on the floppy drive controller cable to the drive, not to the end connector.
- If the drive does not function normally, make sure that the drive type has been correctly selected in SETUP. Also check that any special drivers that may be necessary have been installed correctly.
- If you have installed two floppy disk drives, remember that the Equity 38&5X/20 PLUS will boot from drive B when a disk is inserted in drive B and no disk is inserted in drive A.

Installing Hard Disk Drives

- It is recommended that a  $16\textrm{-}$  bit AT-type hard disk controller be used in the Equity 386SX/20 PLUS, if you are installing a drive that cannot make use of the internal hard disk controller. Also remember to disable the onboard hard disk controller when **installing** such a drive.
- If you are having **difficulty** in formatting the hard disk drive, try starting over with the Unconditional Format option in diagnostics.

**Setup**<br> **--** When installing a hard disk drive, be sure to consult the drive type tables for the drive type which fits the drive you are installing. If there is no match for your drive, use the User Defined drive option.

Software Problems

- When installing a copy-protected software package on the Equity 386SX/20 PLUS, first try the installation at 20MHz. If this does not work properly, try switching to **8MHz** for the installation If you are still unable to load the program at 20MHz, try loading at 8MHz and then switching to 20MHz.
- When using a software package that uses a keydisk as its copy-protection method, try loading it at 2OMHz. If this does not work, enable the Auto Speed option in SETUP.

Power-on Password

Make sure that you do not forget the Power-on Password should you set one up. If you do, it will be necessary to disable it by moving jumper J3 on the main circuit board to the A position.

## **Information Reference List**

Engineering Change Notices

## None.

Technical Information Bulletins

None.

Product Support Bulletins

None.

Related Documentation

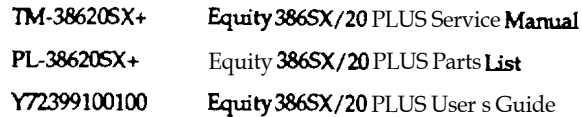